2P09

分子構造表示プログラム Modrast-P の分子切断機能の拡張

○佐々和洋<sup>1</sup>、宇野健<sup>2</sup>、林治尚<sup>3</sup>、中野英彦<sup>4</sup>  $^{-1}$ 姫路工業大学大学院・工 (〒671-2201 兵庫県姫路市書写 2167)  $2$ 広島県立大·経営 (〒727-0023 広島県庄原市七塚町 562) <sup>3</sup> 兵庫県立大学・学術総合情報センター (〒671-2201 兵庫県姫路市書写 2167) <sup>4</sup> 兵庫県立大学大学院・工 (〒671-2201 兵庫県姫路市書写 2167)

【緒言】

 コンピュータを用いた分子シミュレーションは、分子間相互作用から出発して、液体や固体ま たはタンパク質といった、分子(または分子集団)の構造や挙動に関する情報を取得することが 可能である。そして、これらの情報は、分子や分子集団の、物性や反応性および生理活性などに 対する理論的知見を明らかにする上で、非常に有益である。しかし、分子シミュレーションソフ トの多くは、シミュレーション結果が膨大な数値データの集合で出力されるため、効率的な知見 を得る一つの方法として、適切な図形処理を施し、視覚化することが有効である。

 そこで、我々の研究室では、分子構造表示プログラム Modrast-P の開発を進めている。Modrast-P は、シェーディングを施した高度な表示形態の分子構造を表示できるプログラムである。また、 操作性の向上を図るため、X Window System のツールキットの一つである GTK+を利用し、全ての UNIX 上で利用が可能であると言う以前からの Modrast-P の利点を継承しつつ、GUI(Graphical User Interface) 化を行ってきた。今回は、Modrast-P における、分子切断表示機能の改良及び GUI 化な どの機能拡張を行った。

【概要】

今回作成した、分子切断表示機能は

・1 平面による切断

- ・2 平面による切断
- ・指定部分を残した切断

などが可能であり、それぞれ切断面は任意に指定す ることができる。2 平面切断においては、第 1 平面 に対して第2平面を、平行および垂直と言った平面 にすることも可能である。指定部分を残した切断表 示では、任意の原子および原子団を残した状態の切 断表示が行え、分子の内部にある特定の部分の構造

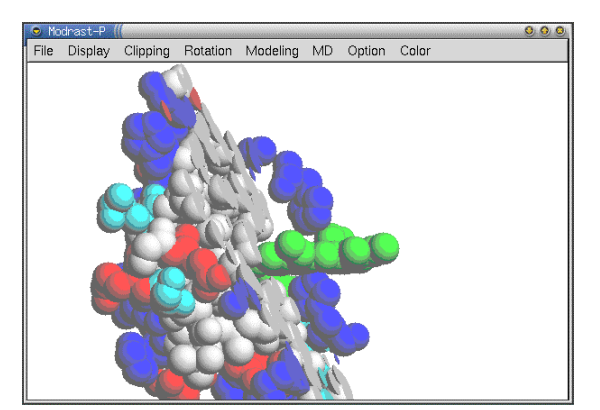

Figure 1. Partial clipped space-filling model of myoglobin (1MBD).

を得るのに適している。また、それぞれの分子切断表示は、Space-Filling Model および Ball & Stick Model で表示することが可能である。その他にも分子構造算出機能の改良および拡張を行った。

以上より、Modrast-P への分子切断表示機能や分子構造算出機能の拡張により、分子シミュレー ション結果の解析に対する有用性が向上した。